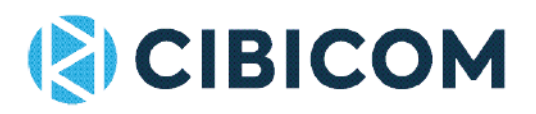

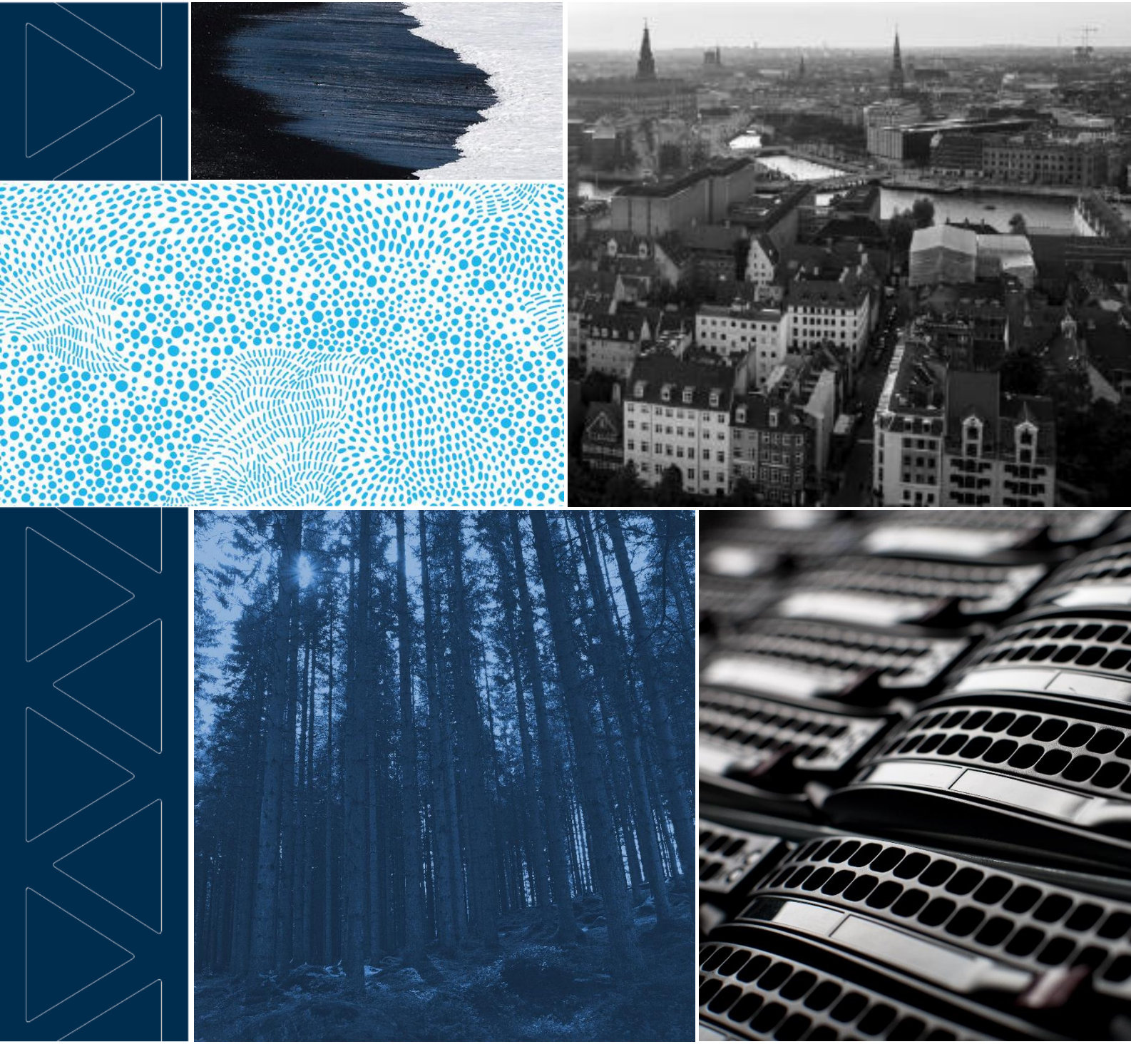

# FEJLSØGNINGSGUIDE **Guide til fejlretning på U270-router**

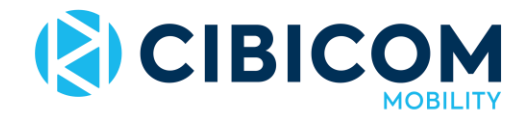

## Hjælp til fejlsøgning

Har du brug for hjælpe til din internetforbindelse?

Så kan du bruge denne guide til at undersøge problemet på egen hånd, inden du ringer til kundeservice.

Herunder findes separate guides alt efter om du slet ingen forbindelse har til internettet (side 1), eller hvis forbindelsen er ustabil eller langsom (side 3)

I mange tilfælde kan det hjælpe at genstarte routeren ved at slukke på ON/OFF på bagsiden, vente 10 sekunder og derefter tænde routeren igen.

Man kan også forsøge at fabriksnulstille routeren [\(klik her for videoguide\)](https://www.youtube.com/watch?v=vVf8QLGObjI)

### Fejlsøgning 1 (ingen forbindelse til internettet)

Tjek routerens indikatorlamper for at afgøre, hvad problemet skyldes

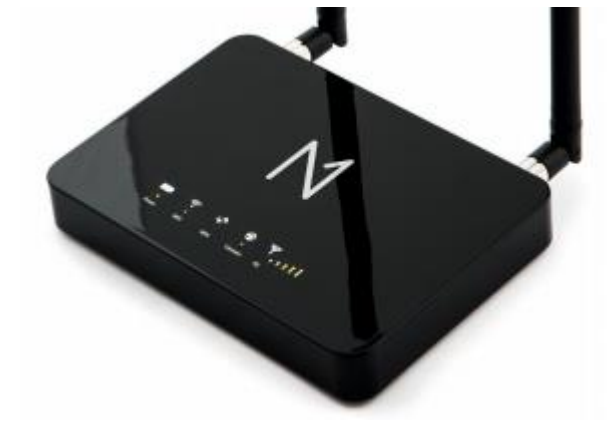

Hvilke lamper lyser på routeren?

#### **Alle 5 signallamper blinker rødt**

Der er ikke indsat SIM-kort i routeren eller SIM-kort eller router er defekt.

Åben batteridækslet på routerens underside og kontroller, at der sidder et SIM-kort i SIM-kort holderen. Sidder der et kort, skal du tage det ud og forsøge at rengøre chippen med et stykke stof. Mangler kortet, eller hjælper ovenstående ikke, skal du kontakte kundeservice

#### **Signallampen viser 2-5 gule streger**

Din router har tilstrækkelig signalmodtagelse, men du har ingen internetforbindelse. Forsøg genstart af router eller fabriksnulstilling. Hjælper det ikke, skal du kontakte kundeservice.

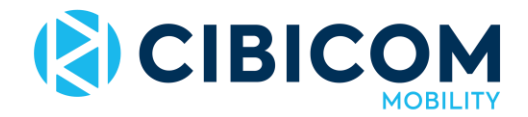

#### **Signallampen viser 0-1 gule streger**

Din router mangler signal.

Undersøg aktuelle driftsforstyrrelser i dit område på hjemmesiden [cibicom.dk/mobility](http://cibicom.dk/mobility)

Er der ingen forstyrrelser, befinder du dig sandsynligvis et sted, hvor signalmodtagelsen er svag. Se guiden 'antenneguide' for at få råd til optimering af signal eller kontakt kundeservice for råd og vejledning

#### **Der er kun lys i powerlampen (signal slukket)**

Din router er korrekt tilsluttet til strøm, men er ikke tændt.

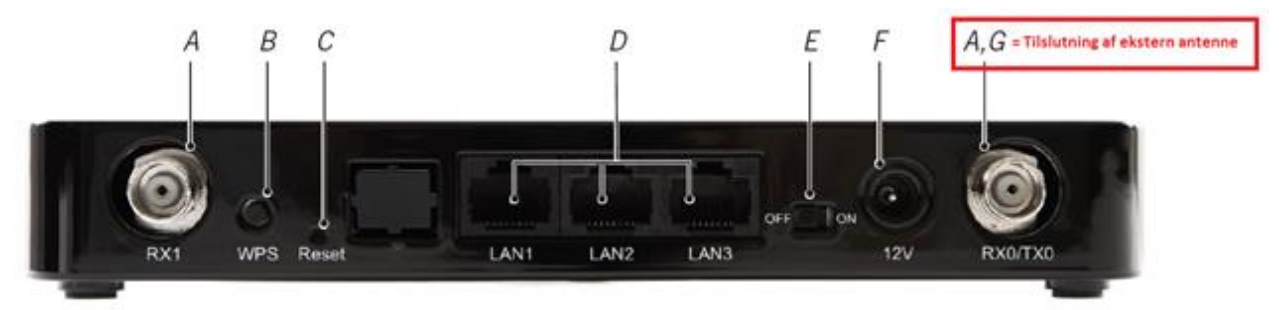

På bagsiden af din router findes ON/OFF-knappen (E).

Sørg for at knappen er skubbet helt over mod ON og afvent derefter at routeren starter op (kan tage 1-2 minutter). Hvis der er et batteri indsat i routeren under batterilugen på undersiden, skal du fierne dette.

Virker routeren fortsat ikke, skal du kontakte kundeservice for at få den ombyttet.

#### **Ingen lamper lyser**

Der er et problem med strømtilførslen eller strømforsyning eller router er defekt.

Tjek at strømforsyningen er korrekt tilsluttet i router og i stikkontakten, og at der er tændt for stikkontakten. Forsøg evt. at flytte strømforsyningen over i en anden stikkontakt

Du kan finde en guide til korrekt installation her:<https://www.youtube.com/watch?v=MkwvwOOXzIE>

Kontakt kundeservice for ombytning af strømforsyning eller router.

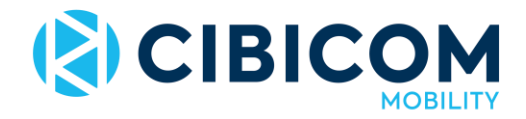

## Fejlsøgning 2 (langsom eller ustabil forbindelse)

Tiek routerens indikatorlamper for at afgøre, hvad problemet skyldes

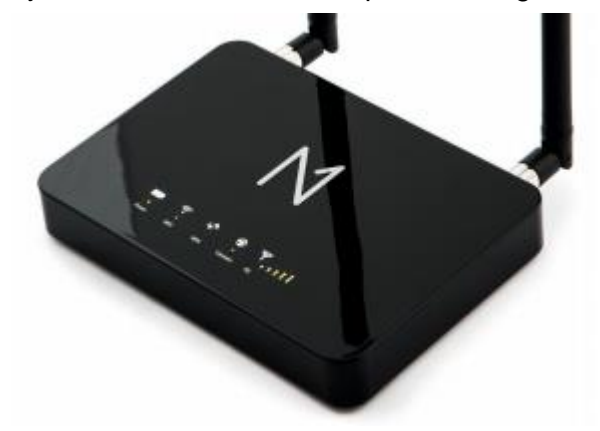

Hvilke lamper lyser på routeren?

#### **Signallampen viser 3-5 gule streger**

WiFi-signalet (trådløs forbindelse mellem router og computer, tablet eller telefon) kan have betydning for din hastighed. Især hvis der er mange andre trådløse netværk, hvor du befinder dig. Eller der er stor afstand fra routeren til det sted, du befinder dig.

Test forbindelsen med et LAN netværkskabel tilsluttet mellem routeren og din computer. Eller sørg for at din computer, tablet eller telefon er lige ved siden af routeren, når du foretager målingen via WiFi. Og lav så også en måling fra det sted, du normalt befinder dig, når du bruger WiFi for at kunne sammenligne målingerne

#### Sådan foretages en hastighedsmåling:

For at få et reelt indtryk af den hastighed du modtager fra os, anbefaler vi at du foretager din hastighedsmåling på denne måde:

- 1. Sørg for at du kun har én computer, tablet eller telefon tilsluttet routeren og at alle programmer på enheden er lukkede.
- 2. Hvis muligt, tilslut med LAN-kabel, eller sørg for at din computer, tablet eller telefon er lige ved siden af routeren, når du foretager målingen.
- 3. Foretag 3-5 forskellige hastighedsmålinger i løbet af dagen for at finde din gennemsnitlige hastighed. Benyt for eksempel [bredbandskollen.se](http://bredbandskollen.se/) eller [tjekditnet.dk](http://tjekditnet.dk/)

Hvis målingen med kabelforbindelse eller når du er tæt på routeren via WiFi er væsentligt højere end de målinger du får, når du er længere fra routeren, skyldes problemet WiFi-forbindelsen. Se vores separate WiFi-guide for vejledning til optimering af WiFi-signal.

#### **Signallampen viser 0-2 gule streger**

Din router mangler signal.

Undersøg aktuelle driftsforstyrrelser i dit område på hjemmesiden [cibicom.dk/mobility](http://cibicom.dk/mobility)

Er der ingen forstyrrelser, befinder du dig sandsynligvis et sted, hvor signalmodtagelsen er svag.

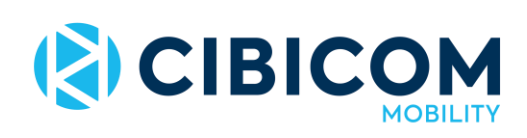

Se guiden 'antenneguide' for at få råd til optimering af signal eller kontakt kundeservice for råd og vejledning

> Cibicom Mobility Kundeservice Telefon 38 41 41 41 Email kundeservice@cibicom.dk